## Как сбросить счетчик нумерации запросов в проекте JIRA (project issue key)

Вопрос: Как сбросить нумерацию запросов в проекте JIRA (project issue key)

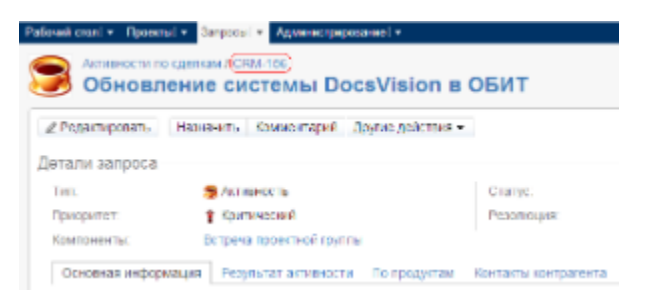

Ответ: Есть проверенное решение только для экземпляров JIRA работающих под СУБД (SQL, MySQL и т.д.). На HSQL результата добиться не удалось.

На примере MySQL:

- 1. **В Удаляем в проекте все запросы.**
- 2. Останавливаем сервис JIRA.
- 3. Заходим в консоль MySQL.
- 4. В Query Browser выполняем запрос

SELECT \* FROM project;

5. В столбике pcounter, напротив нужного проекта, сбрасываем на ноль счетчик.

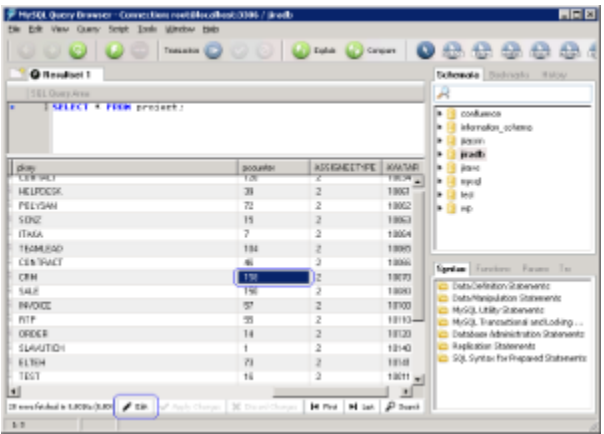

См. так же: http://confluence.atlassian.com/display/JIRAKB/Need+to+Reset+Issue+Key+due+to+'Existing+issue+found+for+key'+Errors+in+JIRAs+Logs